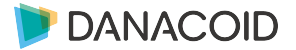

# 中控电源时序器使用说明书

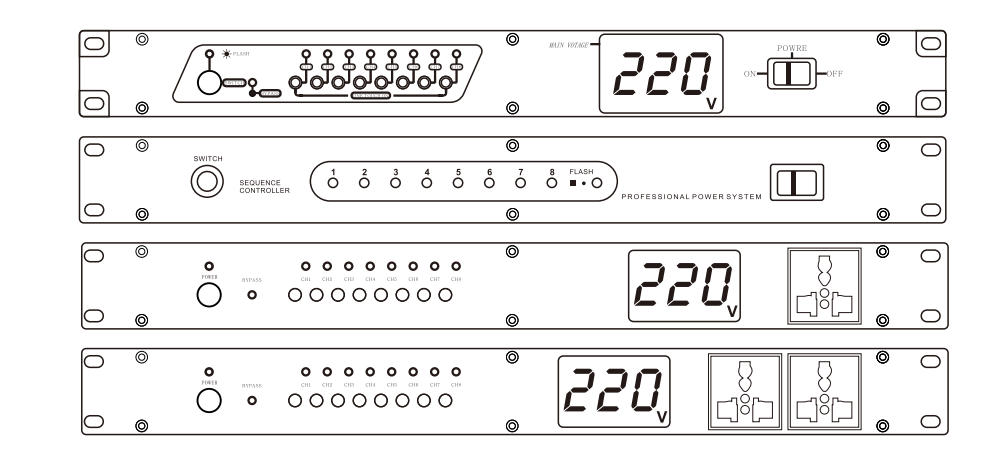

- AC100V-240V 50/60Hz,采用进口电子元 件50W宽频开关电源保证电源稳定工作 ● 采用30A优质继电器, 13A无氧磷铜
- 标准万能插座,双面喷锡电路板
- 可选配EMI专业电网滤波器

声明 Declare: Before attempting to connect, operate or adjust this product, please read these instruction compleetety!

# Professional power management equipment

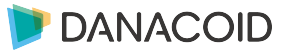

- Rs232母串口连接电脑总线数据指令发送 可中控控制,可选用RS232转USB数据线
- 大电流空气型闸刀开关保护设备
- 时间等参数可自由设置,同时扩展联机255 台,随机软件控制界面实时显示4台控制状态

# : 在 使 用 此 系 列 产 品 之 前 , 请 认 真 阅 读 有 关 的 操 作 使 用 方 法

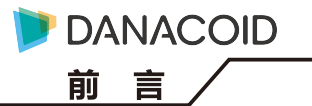

#### 重要安全事项和符号说明

1.阅读这些规定。

2.保存好这本说明书。

3.注意所有警告。

4.遵守汶些规定,

5.警告:为避免着火或电击,不要将设备暴露在雨中或潮湿的环境中。设备不应遭受水滴或水溅,而且设备上不应放置诸如花瓶一类的装 潢液体的物品。

6.建议用干布清洁,

7.根据制造商的说明讲行安装,

8.不要安装在会产生热量的热源附近,如散热器、热调节装置、炉子或其它设备。

9.勿使接地插头的安全性失效,本设备应通过保护性接地连接到插座。

10.保护电线防止被中踩踏或挤压,尤其要注意插头、电源插座及其连接设备处,

11.必须使用与面板保护盖板内标称电压相符的电源,若由于使用电压的不恰当导致的设备损坏作为有偿服务。 12.需要联机控制的用户必须按本手册第页"联机控制的连接"进行操作,否则无法正常联机控制。

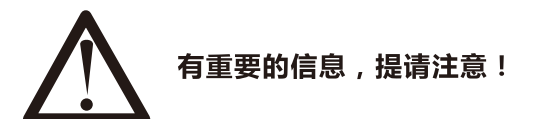

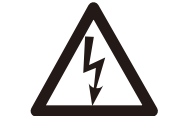

机内具有危险电压的非绝缘部分,足以致人于触电之危。 维修时必须由专业人士检修,不得擅自开盖!

### 时序器的前面板

(1) 启动开关

时序器按顺序启动;时序器按逆顺序关闭。

按下此开关,全部输出插座同时接通(一

般用于万一时序控制失灵时应急使用)。

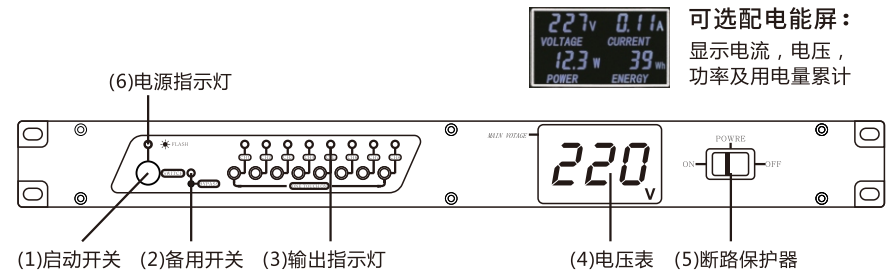

ᢛ ு

 $\circ$ 

#### (3) 输出指示灯

(2) 备用开关

显示1-8路电源插座工作状态,灯亮时表 示该路对应的插座已通电;灯熄时,对应 的插座断电。

(4) 电压表 显示当前工作电压。

(5) 断路保护器

具备短路过流保护作用。

(6)电源指示灯

灯亮时,表示时序器已经接上供电电源。

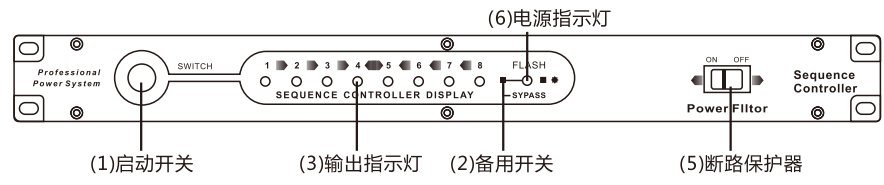

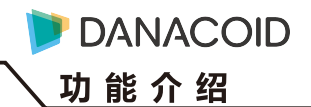

(6)电源指示灯

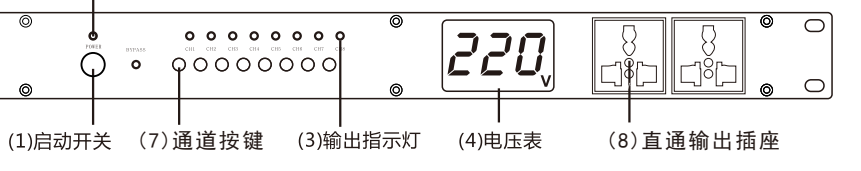

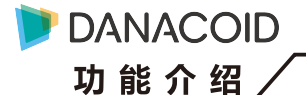

### 时序器的后面板

#### (7) 时序器电源线

请可靠地接到足够功率的闸刀开关或 空气开关上

(8) 输出插座

1-8路电源输出插座

(9) RS232数据线连接口, 连接中控设备 或电脑主机

(10)联机接口

EXT IN联机输入端口 EXT OUT联机输出端口

## 时序器的连接说明

时序器开启时,通电顺序是从CH1-CH8逐个启动; 一般用电系统的启动顺序是从小功率到大功率设备逐个 启动,或是从前级设备到后级设备逐个启动。实际使用 时,请按照各用电设备的实际情况插入时序器相应号数 的输出插座。

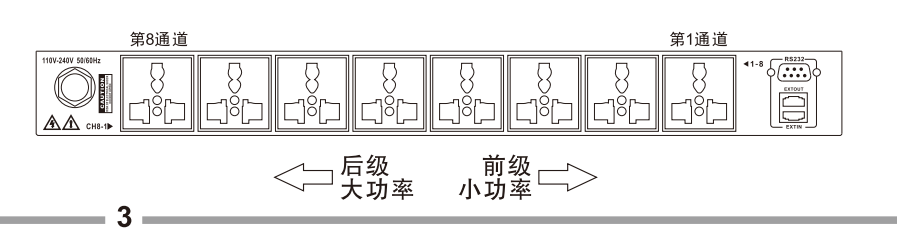

#### 联机控制的连接

当你在需要>8通道电源通道时序管理时,你可以将多台时序器通过信号线串联起来,即可变为16路...24路甚至32路以上的电源时序管理器,

#### 因为时序间隔为固定1秒,更多的通道不利于系统快速启动 所以,不推荐4台以上的时序器串联使用。

# 敬告 、为确保联机有效控制,请仔细阅读以下操作指引!

1、联接数据线及联机线时要断电操作。

- 2、若不联机使用, (即单台机使用)时必须拔掉所有联机信号线。
- 3、联机状态禁止关闭任何一台从机的总开关或插拔任何一条联机信号线。 以上的错误操作会导致程序错乱,出现不受控制等问题。
- 4、当出现不受控制等情况下,必须将同一联机系统中的时序器总电源 开关关闭,然后重新打开,才能恢复正常联机。
- 5、联机信号线总长度不能超过50米,并且尽可能在布线时避免受到强 大的电场辐射影响。在某种电场干扰大的场所,可能会出现联机控 制不稳定的可能,工程建设方应以重视

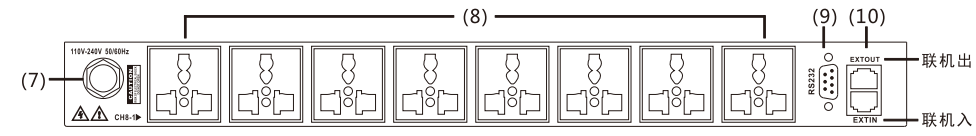

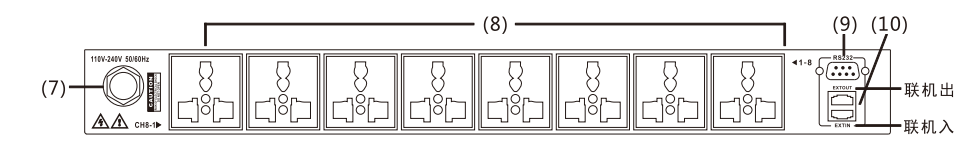

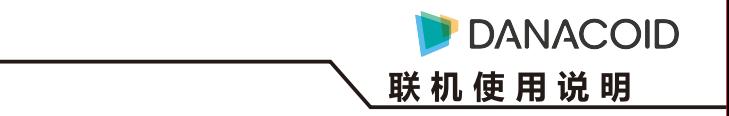

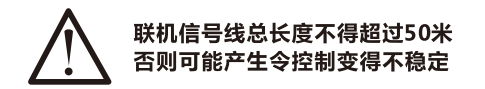

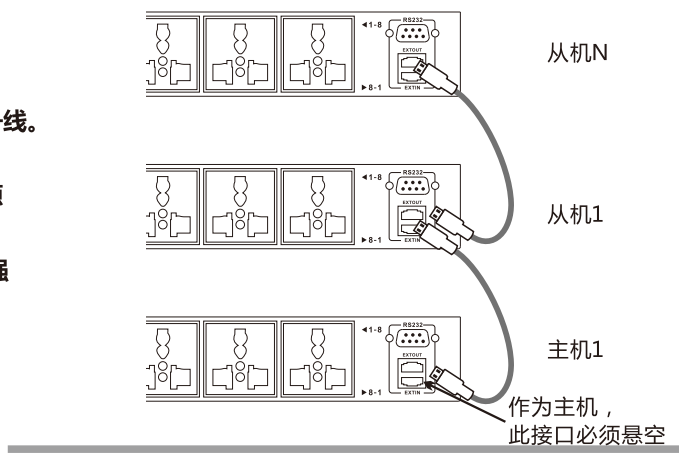

# **DANACOID** 安装简介

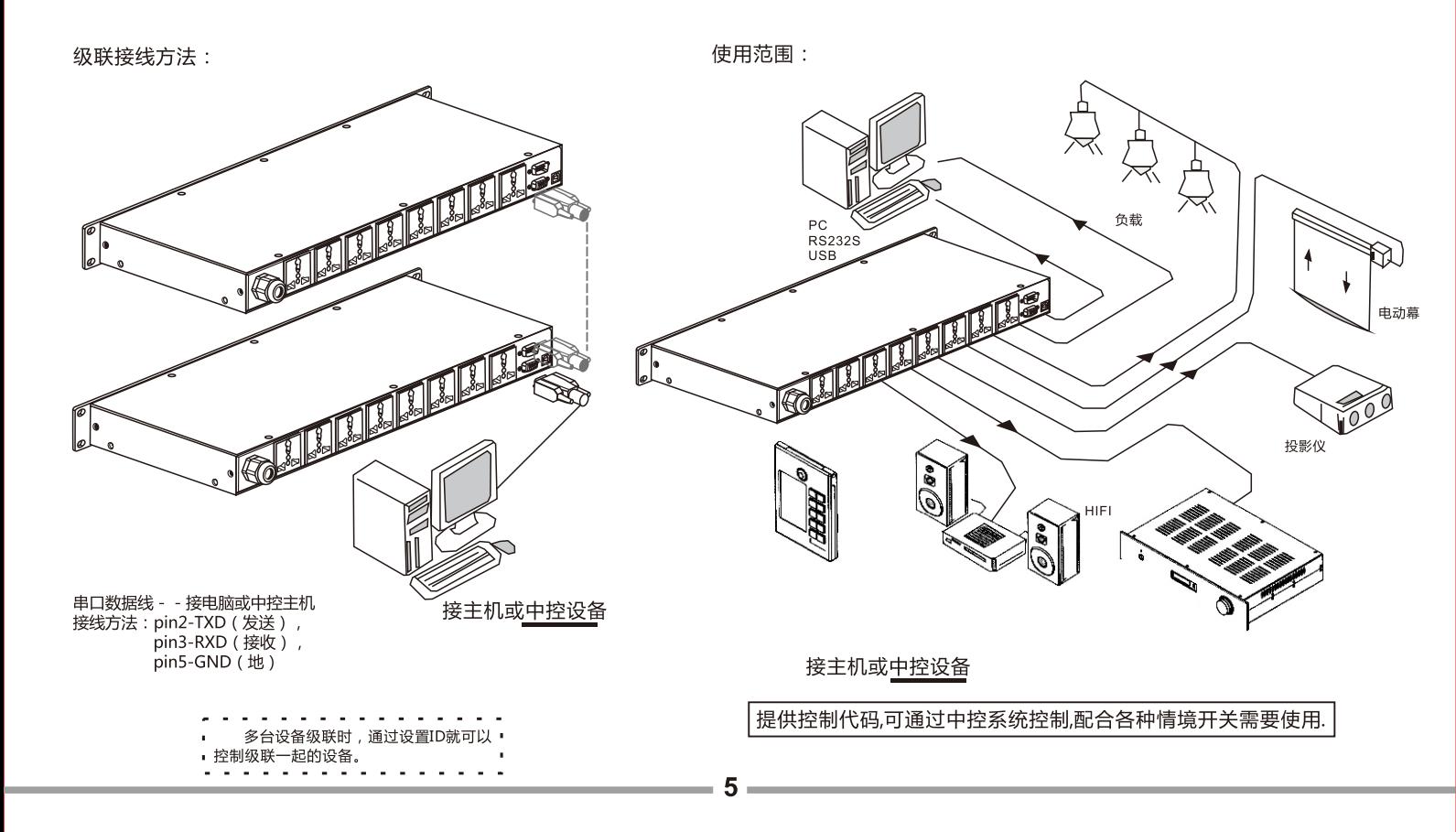

1.连接时序器与电脑的RS232数据线,并开启时序器电源. 2.打开时序器电脑控制软件界面,见右图

3.如果时序器与电脑间连接正常,可见显示打开成功及数据 接收成功。同时显示时序器与电脑连接的相应COM端口位 置。如果打开失败,请按以下步骤设置:

1/杳看电脑与时序器连接的相应COM端口:

打开电脑设备管理器,见右图

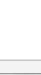

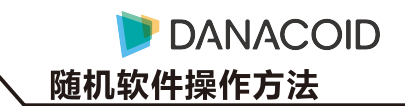

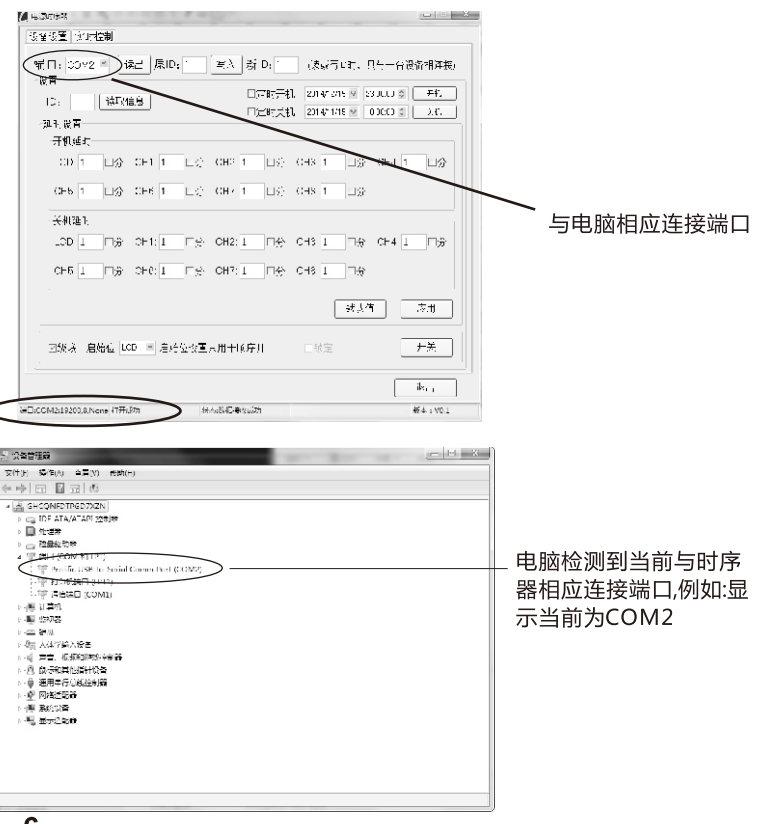

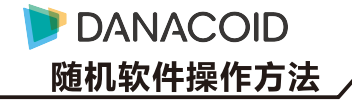

2/打开时序器控制软件<设备设置>界面:

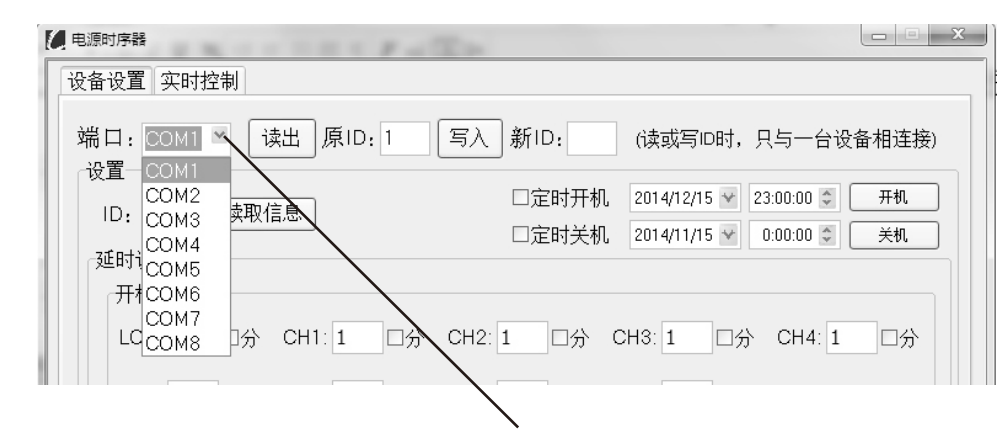

点击下拉键可设置相应端口.如:COM2.当时序器与电脑连接端口一致时.则会连接成功.

3/如时序器与电脑连接成功但无法读取信息(数据发送失败)时,应重启时序器电源或控制软件。

联机使用注意事项: Rs232接口不支持热拔插, 连接数据线时应断电,

以4台时序器联机使用为例,出厂前已将时序器ID编号分别设置好为:1,2,3,4 ; 各电源通道开关延时时间为1秒。用户只需连接RS232数据线与联机线 即可使用。控制软件按1,2,3,4顺序控制启动,编号1时序器RS232接口与电脑连接。1时序器EXTOUT输出端口通过联机线与编号2时序器EXTIN输 入端口连接,3和4时序器联机线连接以此类推。联机正常启动时,可见面板绿灯闪烁。

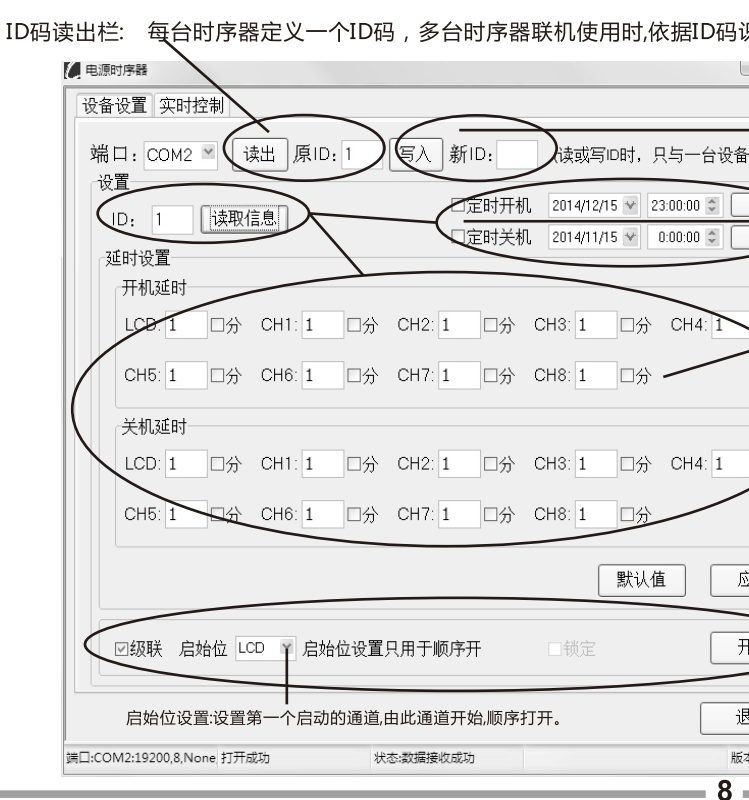

4.控制软件<设备设置>界面操作简介:

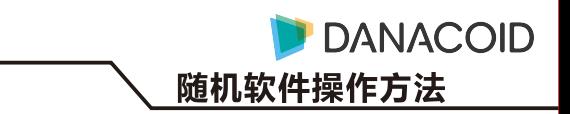

识别该台时序器。可设置为1到256台。出厂默认设置为1到4。

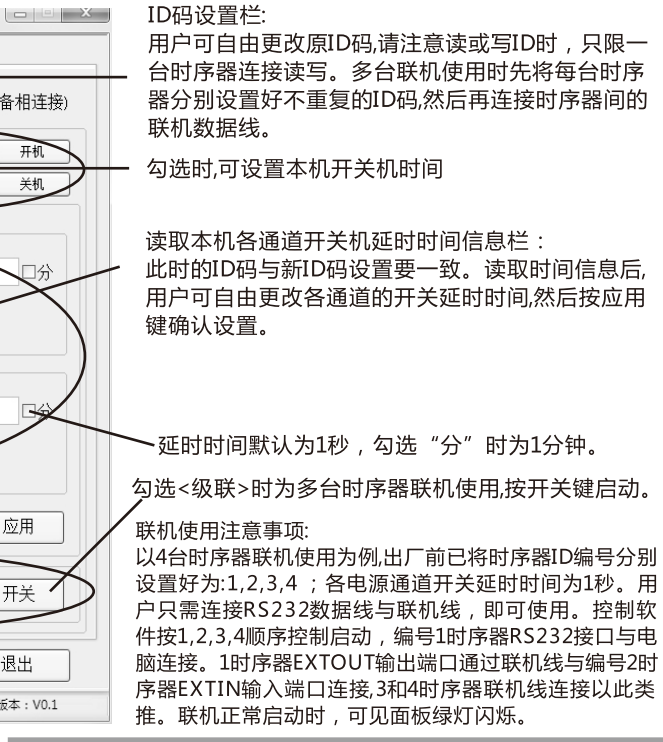

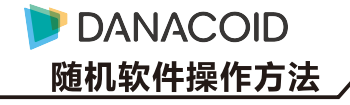

5.控制软件<实时控制>界面操作简介:

由于显示幅面的限制,本软件实时显示4台时序器在联机状态下8路的开关状态。如需显示更多时序器联机的控制界面,请关注软件的后续更新。

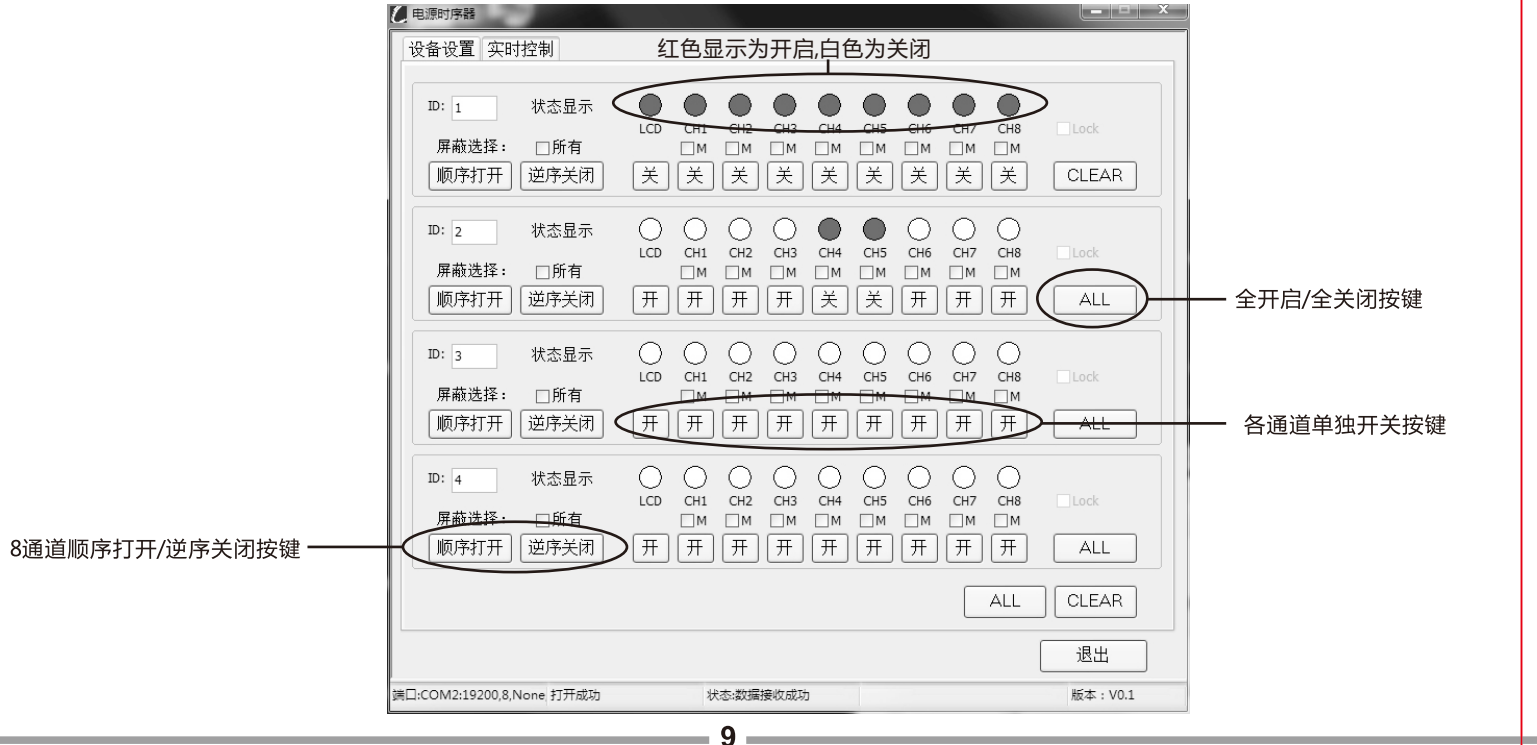

指令查询软件操作方法

6.指令查询软件界面简介:

指令查询软件生成的16进制指令代码配合客户端中控软件控制本时序器, 各功能栏设置如下:

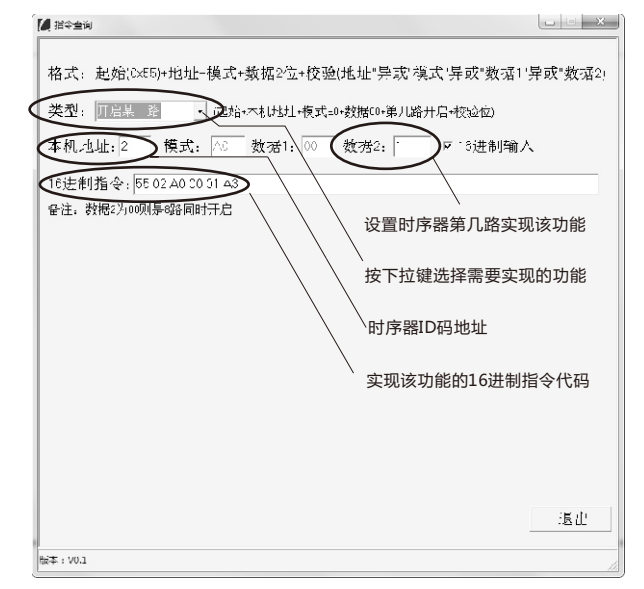

如例: 开启ID编号为2时序器第一路。指令查询软件生成该功能的16进制 指令代码为: 55 02 A0 00 01 A3

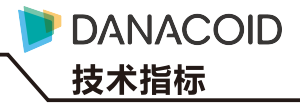

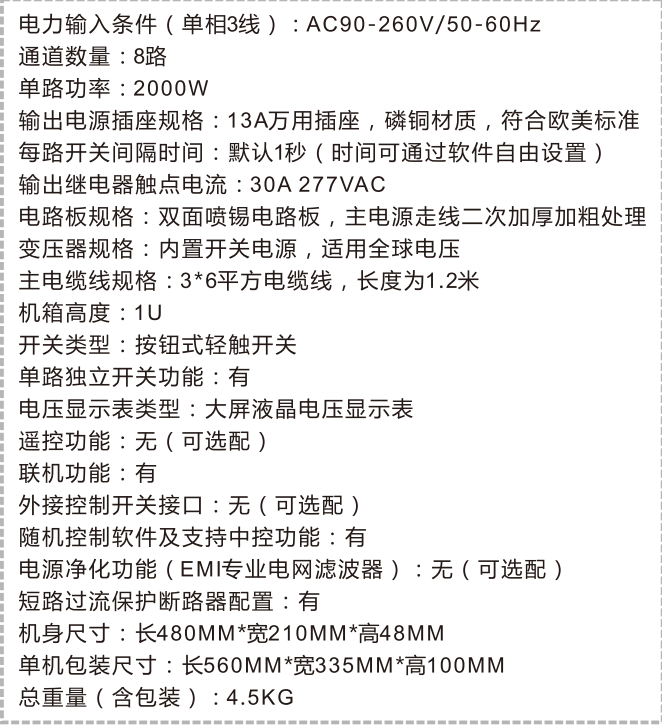